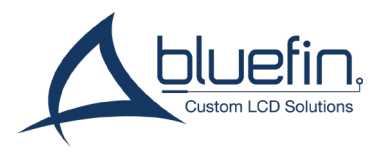

## **Touchless Button**

for BrightSign Built-In Screens

## **Configuration:**

The touchless button uses the **GPIO Input 0 Event** in BrightAuthor to trigger state changes and commands. To configure your buttons in BrightAuthor:

- 1. Select the GPIO Input 0 event from the Playlist Event dashboard or the Events folder of the media library
- 2. Set the GPIO Input 0 event and configure state-changes and commands as desired.
- 3. Ensure GPIO 0 is set to Input in the Presentation Preferences if the event is not available. This setting is Input by default.

## **Behavior:**

The Touchless Button will activate when an object comes within 2 inches above its area. The sensor has a time-of-flight beam which extends directly up from the surface. This range is not configurable after production.

A small red indicator beneath the transparent surface will activate to confirm when it has been activated.

The sensor will not activate a second time until it has been deactivated, when the object moves out of view.